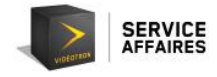

# Table des matières

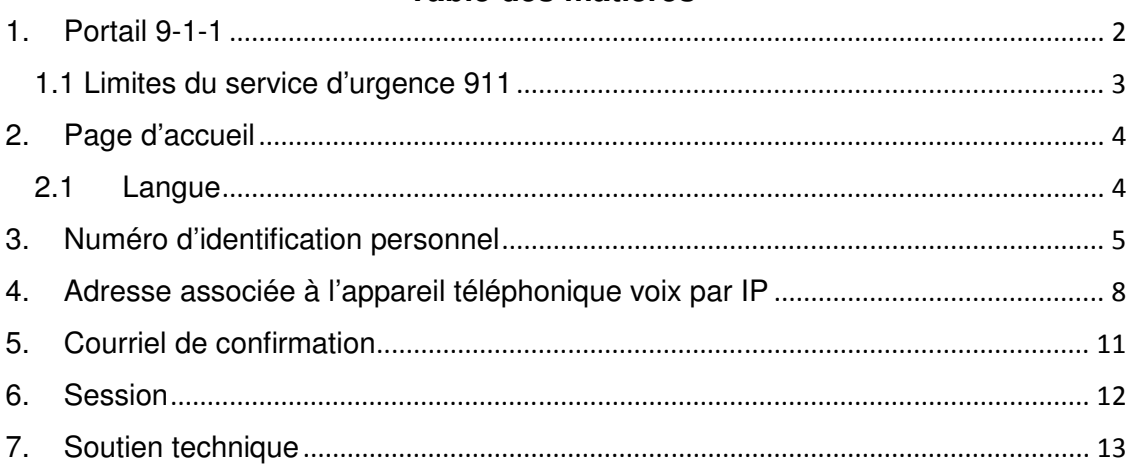

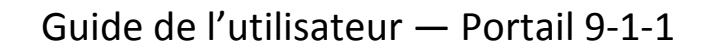

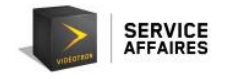

# **1. Portail 9-1-1**

Le Portail 9-1-1 de Vidéotron, géré par CAUCA, des experts en appels d'urgence, sert à indiquer au service d'urgence 9-1-1 les informations permettant la localisation d'un appareil téléphonique voix par IP (Voice Over IP, VoIP).

Comme le service de téléphonie voix par IP auquel vous avez souscrit est utilisé pour un appareil nomade, il est très important d'indiquer au service d'urgence 911 l'adresse la plus probable à laquelle peut être localisée la personne à qui le numéro de téléphone voix par IP a été attribué.

Pour ce faire :

- 1. Accédez directement à la page Web du Portail 9-1-1 à portail911videotron.cauca.ca
- 2. Passez par le site Web de Vidéotron Service Affaires (section **Soutien**, vignette **Téléphonie**, bouton **Téléphonie par fibre optique**, point **Liaisons SIP**) :

http://soutien.videotron.com/affaires/telephonie/liaisons-sip.

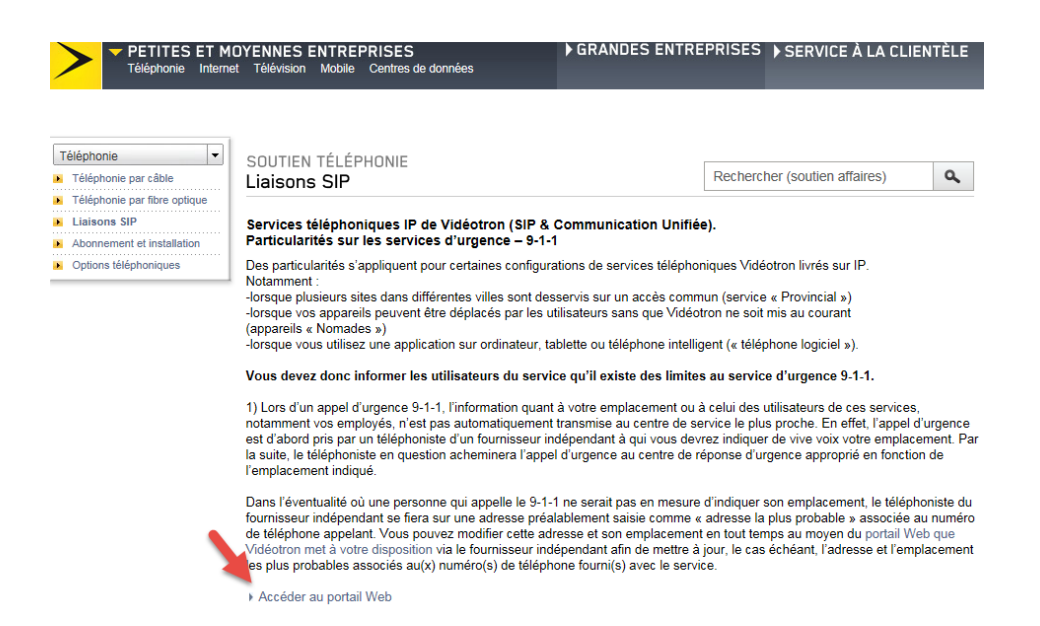

Si le numéro de téléphone visé est le numéro principal de votre entreprise et que celle-ci change d'adresse, nous vous invitons à communiquer avec le Service à la clientèle de Vidéotron pour apporter la modification à votre dossier.

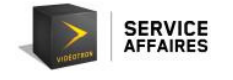

## **1.1 Limites du service d'urgence 911**

Lors d'un appel au service d'urgence 911, l'information sur votre emplacement ou celui des utilisateurs du service de téléphonie voix par IP, notamment vos employés, ne sera pas automatiquement transmise au centre d'appels d'urgence le plus proche. En effet, le téléphoniste d'un fournisseur indépendant prendra d'abord l'appel. Vous devrez lui indiquer de vive voix l'adresse où vous vous trouvez. Par la suite, le téléphoniste acheminera l'appel au centre d'appels d'urgence approprié en fonction de l'adresse indiquée.

Dans l'éventualité où une personne qui appelle le service d'urgence 911 ne serait pas en mesure de donner l'adresse où elle se trouve, le téléphoniste utilisera la dernière adresse enregistrée comme étant l'adresse la plus probable associée au numéro de téléphone de l'appelant. Vous pouvez mettre à jour, le cas échéant, l'adresse la plus probable associée à chacun des numéros de téléphone du service de téléphonie voix par IP souscrit en accédant en tout temps au Portail 911 que Vidéotron met à votre disposition.

Vous êtes responsable de fournir une adresse exacte à l'usage du centre d'appels d'urgence et de la tenir à jour. À défaut de donner une information exacte, les services d'urgence seraient envoyés à la mauvaise adresse. En conséquence, ni Vidéotron ni ses fournisseurs ne pourraient être tenus responsables à l'égard de toute réclamation ou de toute action résultant de l'acheminement erroné des services d'urgence à la suite d'un appel au 911.

Si vous composez le 911 avec votre appareil téléphonique voix par IP pendant que vous êtes à l'extérieur du Canada, le téléphoniste ne pourra pas acheminer votre appel à un centre d'appels d'urgence. Vous devez donc utiliser un téléphone local fixe, ou un téléphone cellulaire, et composer le numéro du service d'urgence du pays où vous vous trouvez.

L'adresse la plus probable indiquée dans le Portail 9-1-1 est associée à votre numéro de téléphone voix par IP. Si tous les postes téléphoniques partagent le même numéro de téléphone, ils partagent aussi la même adresse la plus probable. Si certains employés sont susceptibles de se déplacer, nous vous recommandons alors de leur attribuer un numéro de téléphone personnel (sélection directe à l'arrivée; SDA).

L'accès aux services d'urgence au moyen d'un appareil téléphonique voix par IP repose sur l'alimentation de ce dernier en électricité et son accessibilité au réseau interne (ou au réseau Internet ou au réseau hybride fibre et coaxial). En cas de panne de courant ou de réseau, un usager pourrait ne pas être en mesure de faire un appel d'urgence.

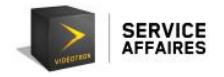

# **2. Page d'accueil**

Lorsque vous accédez au Portail 9-1-1, la page Web **Inscription** s'affiche.

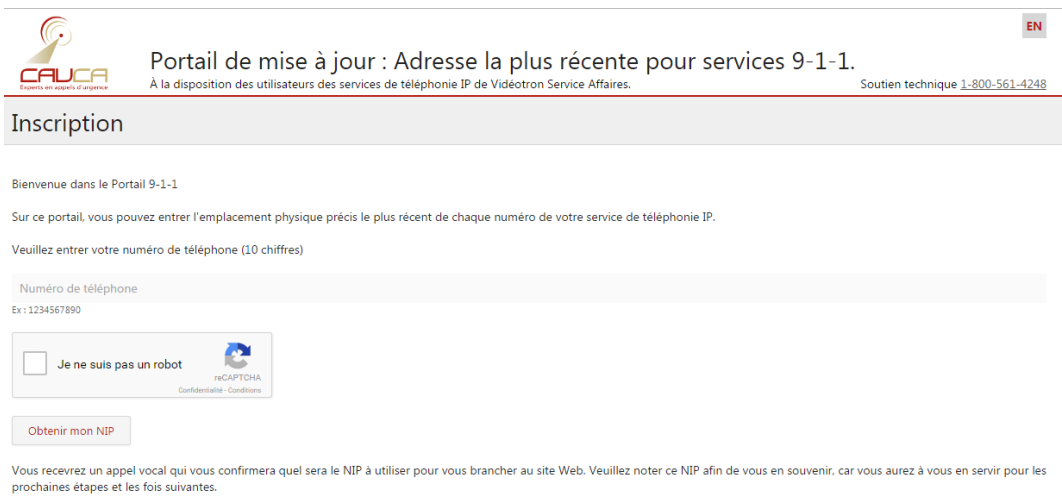

# **2.1 Langue**

Vous pouvez sélectionner la langue de votre choix en cliquant sur l'icône située dans le coin supérieur droit de la fenêtre.

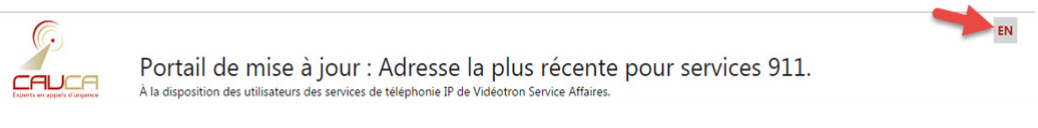

Soutien technique 1 800 561-4248

**SERVICE**<br>AFFAIRES

#### **3. Numéro d'identification personnel**

Pour modifier l'adresse associée à votre numéro de téléphone voix par IP, vous devez d'abord vous identifier au moyen d'un numéro d'identification personnel (NIP). Accédez au Portail 9-1-1 à portail911videotron.cauca.ca afin d'obtenir votre NIP.

La page Web **Inscription** s'affichera.

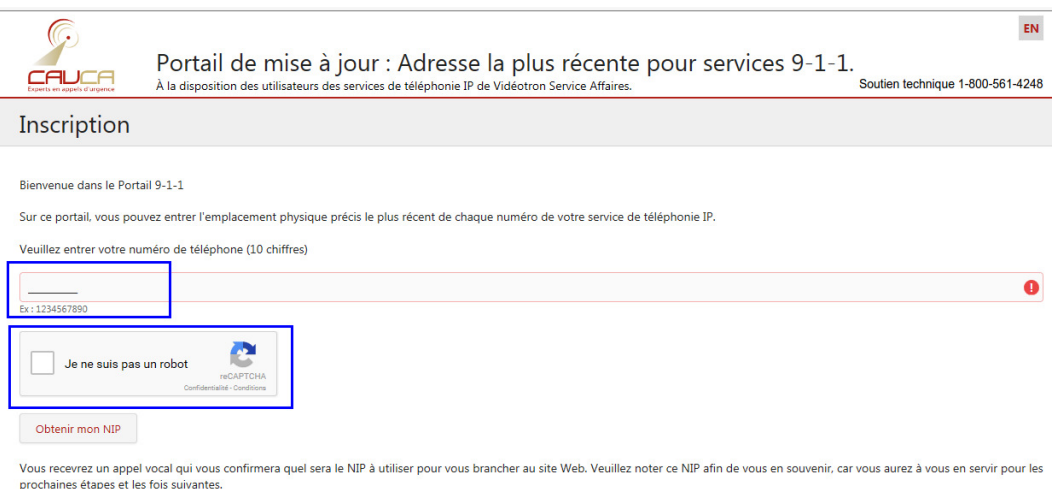

Pour obtenir votre NIP, vous devez :

- Entrer votre numéro de téléphone voix par IP dans le champ correspondant,
- Cocher la case **Je ne suis pas un robot**, afin de prouver au système que vous n'êtes pas une machine.

Vous devez absolument cocher cette dernière case et sélectionner les images demandées. Dans l'exemple ci-dessous, il est demandé de sélectionner toutes les images montrant une pizza, il y en a trois dans ce cas-ci.

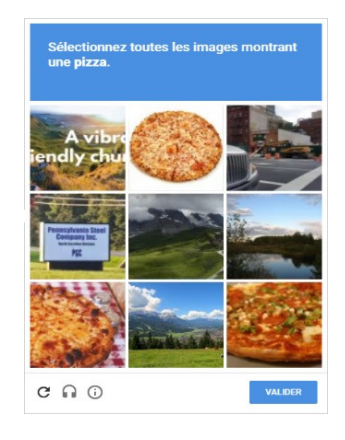

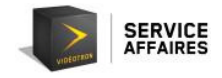

Une fois les images de pizza sélectionnées, il faut cliquer sur le bouton **Valider**.

Il est alors possible d'obtenir un NIP en cliquant sur le bouton **Obtenir mon NIP**.

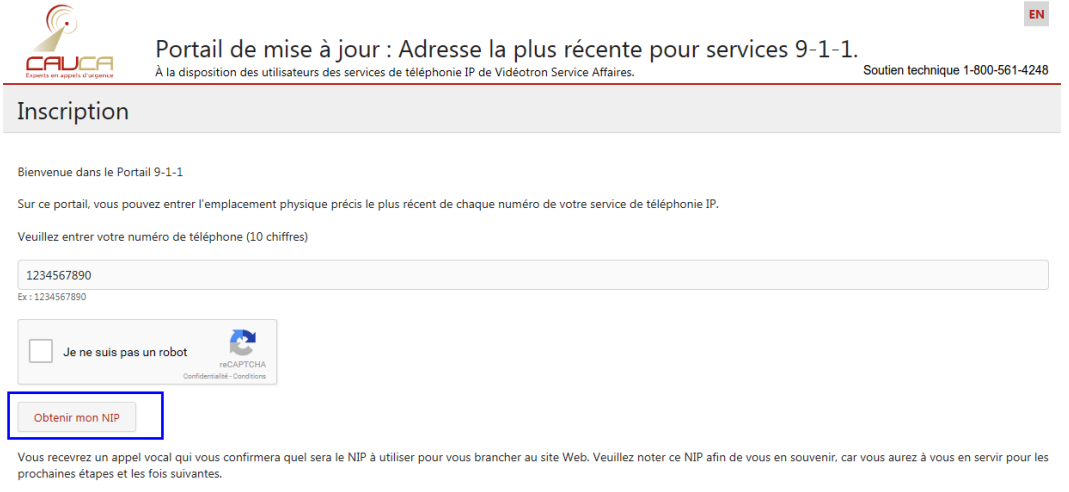

Le message suivant s'affichera :

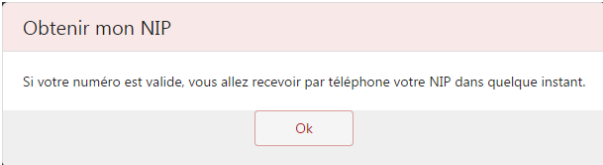

Vous recevrez votre NIP par téléphone, sur votre appareil téléphonique voix par IP.

Assurez-vous de noter votre NIP. Il vous sera utile en cas de modification ou de mise à jour des informations relatives à l'adresse associée à votre appareil voix par IP.

Cliquez sur **OK**. Vous serez dirigé vers la page Web **Entrer votre NIP**, où vous pourrez vous identifier au moyen de votre NIP, afin d'accéder aux informations associées à votre téléphone voix par IP.

Entrez votre NIP dans le champ correspondant, puis cliquez sur **Suivant**.

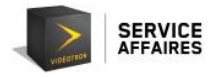

 $\bar{\text{EN}}$ Portail de mise à jour : Adresse la plus récente pour services 9-1-1.<br>À la disposition des utilisateurs des services de téléphonie IP de Vidéotron Service Affaires. Entrer votre NIP 5145551212 NIP Suivant Obtenir mon NIP

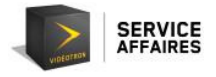

### **4. Adresse associée à l'appareil téléphonique voix par IP**

La page Web **Gestion de votre adresse** affiche toutes les informations enregistrées dans la base de données du Portail 9-1-1 et associées à la localisation de votre appareil téléphonique voix par IP.

Les champs d'information à remplir sont les suivants.

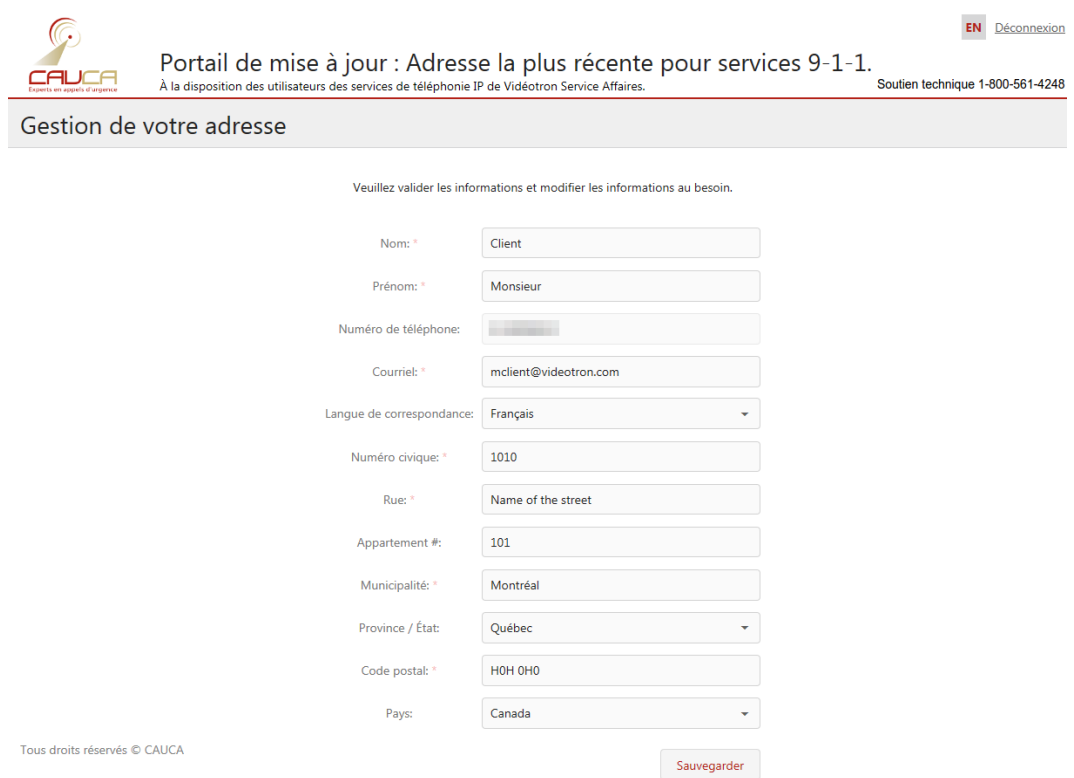

Veuillez valider les informations et les modifier au besoin.

**Nom\*** : affiche le nom de famille de la personne à qui le numéro de téléphone de l'appareil voix par IP a été attribué.

**Prénom\*** : affiche le prénom de la personne à qui le numéro de téléphone de l'appareil voix par IP a été attribué.

**Numéro de téléphone** : affiche le numéro de téléphone de l'appareil voix par IP.

**Courriel\*** : affiche l'adresse courriel de la personne à qui l'appareil voix par IP a été attribué. C'est généralement l'adresse courriel utilisée pour communiquer avec vous.

**Langue de correspondance** : indique la langue dans laquelle la personne souhaite communiquer. Vous avez le choix entre l'anglais et le français.

**Numéro civique\*** : affiche le numéro d'immeuble de l'adresse où se trouve l'appareil voix par IP.

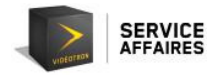

**Rue\*** : affiche le nom de la rue où se trouve l'appareil voix par IP.

**Appartement** : indique le numéro d'appartement, du bureau ou du local où se trouve l'appareil voix par IP.

**Municipalité\*** : indique la municipalité où se trouve l'appareil voix par IP.

**Province (ou État)** : affiche la province (ou l'État) dans laquelle se trouve l'appareil voix par IP. Vous pouvez la sélectionner dans la liste déroulante.

**Code postal\*** : affiche le code postal de l'adresse à laquelle se trouve l'appareil voix par IP.

**Pays** : affiche le pays dans lequel se trouve l'appareil voix par IP. Vous avez le choix entre le Canada et les États-Unis.

Veuillez noter que la saisie d'information est obligatoire dans les champs marqués d'un astérisque (**\***). Si certains de ces champs ne sont pas remplis, la sauvegarde des informations entrées ne sera pas possible.

Veuillez également noter que, mis à part le champ **Numéro de téléphone,** tous les champs sont modifiables et qu'il vous est donc possible de les mettre à jour, au besoin.

Une fois que vous aurez vérifié et mis à jour, au besoin, toutes les informations, cliquez sur le bouton **Sauvegarder** afin d'enregistrer les informations dans la base de données du Portail 9-1-1.

Sauvegarder

Une fois la sauvegarde effectuée, le contenu de la page s'actualisera, et une bannière **verte** vous confirmant que les données ont été sauvegardées avec succès s'affichera au bas de la fenêtre.

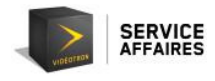

EN Déconnexion

Portail de mise à jour : Adresse la plus récente pour services 9-1-1.

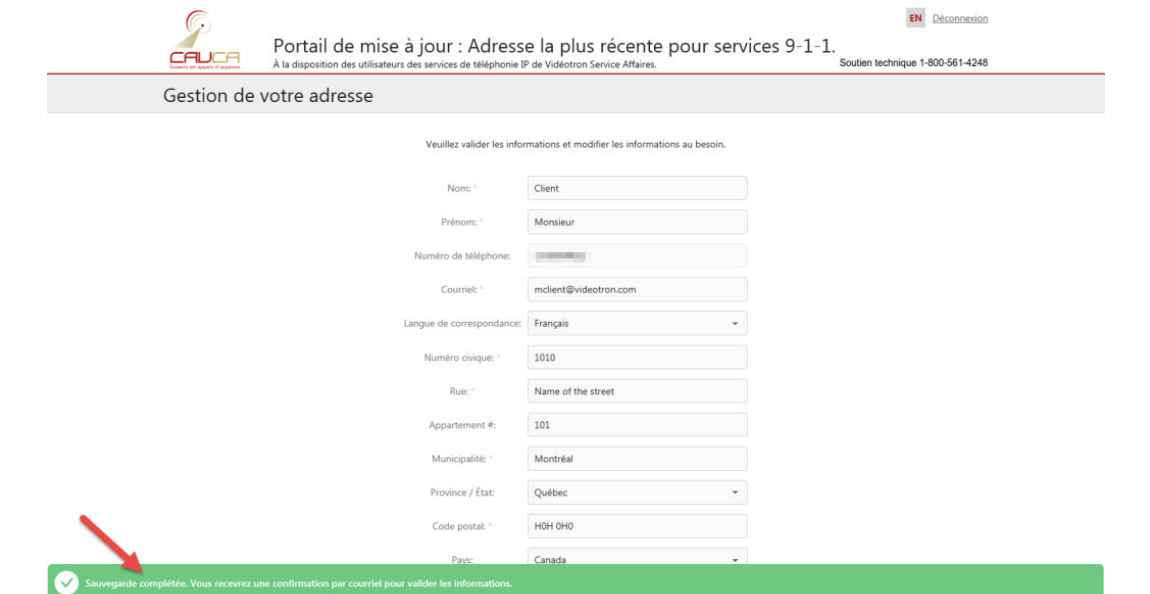

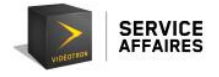

## **5. Courriel de confirmation**

Après avoir sauvegardé les informations, vous recevrez un courriel, dans la langue de correspondance choisie et à l'adresse courriel préalablement donnée, vous confirmant que les informations ont été entrées ou modifiées avec succès.

Nous vous invitons à vérifier l'exactitude des informations enregistrées.

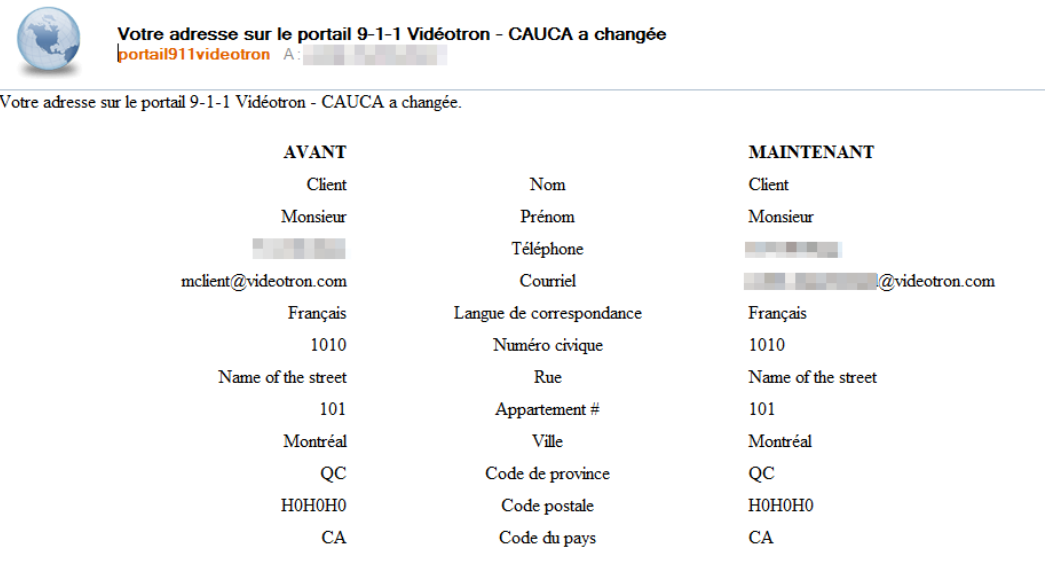

Si les informations sont incorrectes, retourner au portail et modifier le ou les champ(s) inexactes. Cliquer à nouveau sur sauvegarder. Un courriel avec les nouvelles informations vous sera envoyé.

Si les informations sont incorrectes, retournez sur la page Web du Portail 9-1-1, **Gestion de votre adresse,** et apportez les modifications nécessaires.

Cliquez à nouveau sur **Sauvegarder**. Un courriel comportant les nouvelles informations vous sera envoyé.

Si toutes les informations affichées sont exactes, vous pouvez quitter le Portail 9- 1-1.

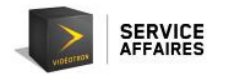

#### **6. Session**

Pour quitter le Portail 9-1-1, vous devez fermer la session en cliquant sur le bouton **Déconnexion**, situé dans le coin supérieur droit de la page Web.

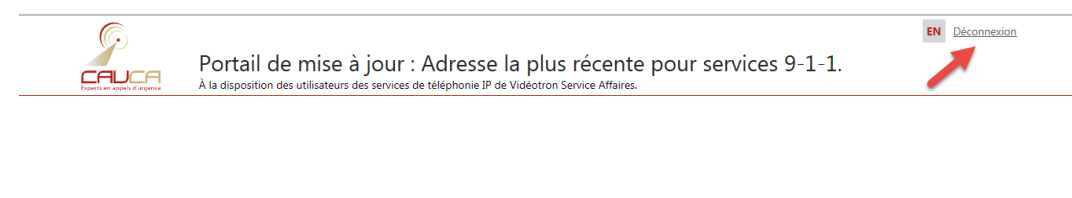

## La page d'accueil du Portail 9-1-1 s'affichera à nouveau.

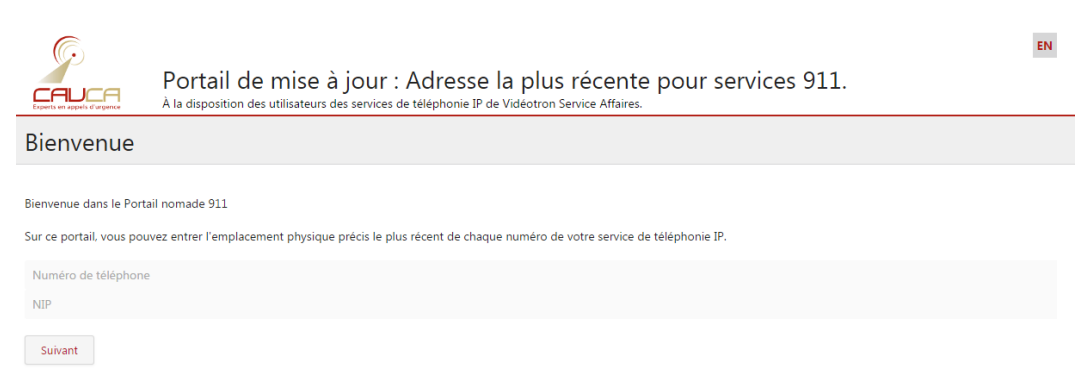

Obtenir mon NIP

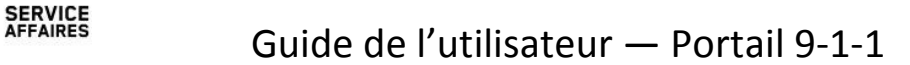

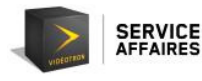

#### **7. Soutien technique**

1. Le numéro de téléphone saisi ne figure pas dans la base de données.

Si vous devez modifier les informations se rapportant au numéro de téléphone principal de votre entreprise, vous devez contacter votre représentant des ventes ou communiquer avec le Service à la clientèle de Vidéotron.

Si le numéro de téléphone de votre appareil voix par IP n'est pas inscrit dans notre base de données, aucun appel d'urgence ne pourra être acheminé aux services d'urgence. Veuillez vérifier le numéro de téléphone.

Si le problème persiste, veuillez communiquer avec le Soutien technique au 1 800 561-4248.

2. Le numéro d'identification personnel n'est pas reconnu.

Si le NIP entré ne figure pas dans notre base de données, veuillez vérifier votre NIP ou en demander un nouveau.

Si le problème persiste, veuillez communiquer avec le Soutien technique au 1 800 561-4248.

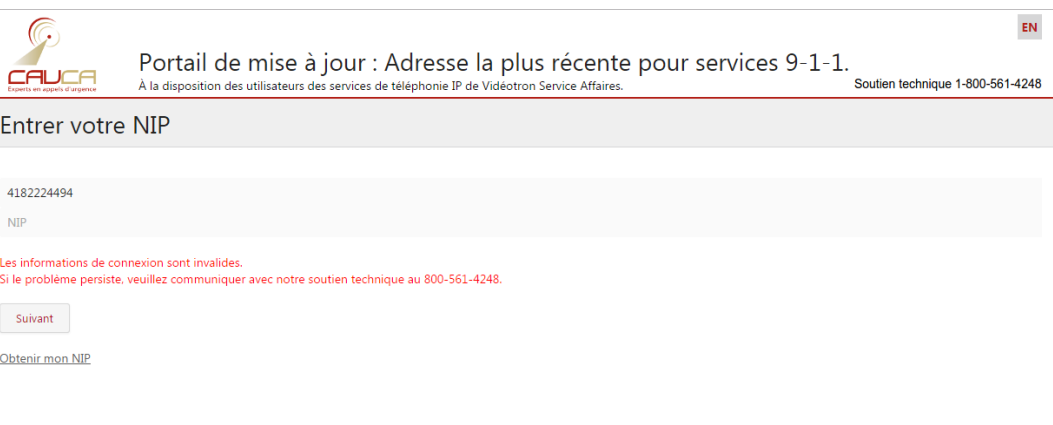

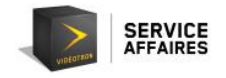

Si vous entrez un NIP erroné, après cinq reprises, l'accès au Portail 9-1-1 est bloqué pendant trente (30) minutes.

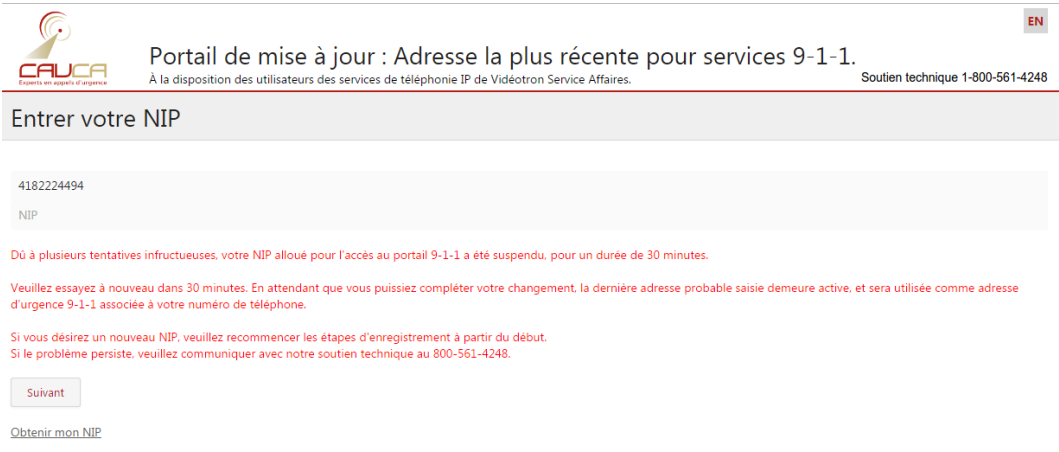

3. Je ne reçois pas l'appel destiné à me communiquer mon NIP.

Assurez-vous de libérer la ligne de l'appareil téléphonique voix par IP afin de pouvoir recevoir l'appel destiné à vous communiquer votre NIP. Assurez-vous également qu'aucune fonction de réponse téléphonique automatique n'est activée sur l'appareil voix par IP ou le système téléphonique.

Si vous ne recevez toujours pas l'appel attendu, communiquez avec le Soutien technique au 1 800 561-4248.

Pour tout problème relatif à l'utilisation du Portail 9-1-1, veuillez communiquer avec le Soutien technique au 1 800 561-4248.